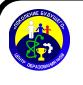

Сертификат: 00C77842DCAD16843E3978B5A74DF49E8F Владелец: Гришина Наталья Викторов Действителен: с 14.03.2023 до 06.06.2024

## **Регламент**

## **проведения вступительных испытаний в 10 (медицинский) класс по программам среднего общего образования естественно-научного профиля МБОУ ЦО № 58 «Поколение будущего» на 2024-2025 учебный год**

1. Вступительные испытания проводятся в виде комплексного тестирования с помощью «Системы дистанционного обучения МБОУ ЦО № 58 «Поколение будущего». Для регистрации в системе необходимо предоставить электронную почту, чтобы получить «Логин» и «Пароль» для входа в систему

2. Вступительные испытания проводятся на русском языке.

3. Вступительные испытания проводятся по предметам: русский язык, биология, химия.

4. Расписание проведения вступительных испытаний:

## **17 июня – комплексное тестирование по биологии, химии, русскому языку**

5. Вступительное испытание проводится одновременно для всех поступающих.

6. Лица, не прошедшие вступительное испытание по уважительной причине (болезнь или иные обстоятельства, подтвержденные документально), допускаются к сдаче вступительного испытания в резервный день в августе.

8. Во время проведения вступительного испытания его участникам запрещается иметь при себе и использовать средства связи.

9. Результаты вступительного испытания в виде рейтинговых списков размещаются на информационном стенде (на позднее 1 июля 2023 г.)

10. После объявления результатов участники вступительного испытания, рекомендованные к зачислению в 10 (медицинский) класс по программам среднего общего образования естественно-научного профиля, передают в МБОУ ЦО № 58 «Поколение будущего» комплект документов для зачисления в образовательное учреждение.

11. Порядок проведения вступительных испытаний:

- Для входа в систему в адресной строке браузера введите следующий адрес: [http://moodle.mbouco58.ru/.](http://moodle.mbouco58.ru/)
- В правом верхнем углу открывшейся страницы нажмите Вход.

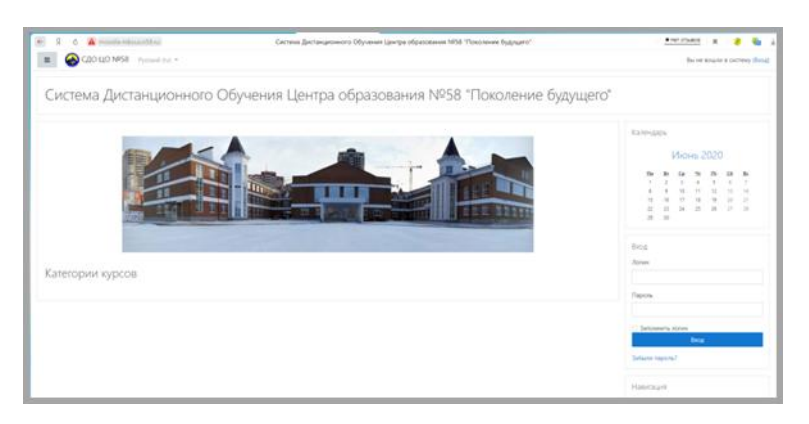

 $\triangleright$  В открывшейся форме авторизации введите в окна Логин и Пароль, которые вам выдадут при подаче документов в МБОУ ЦО № 58 «Поколение будущего».

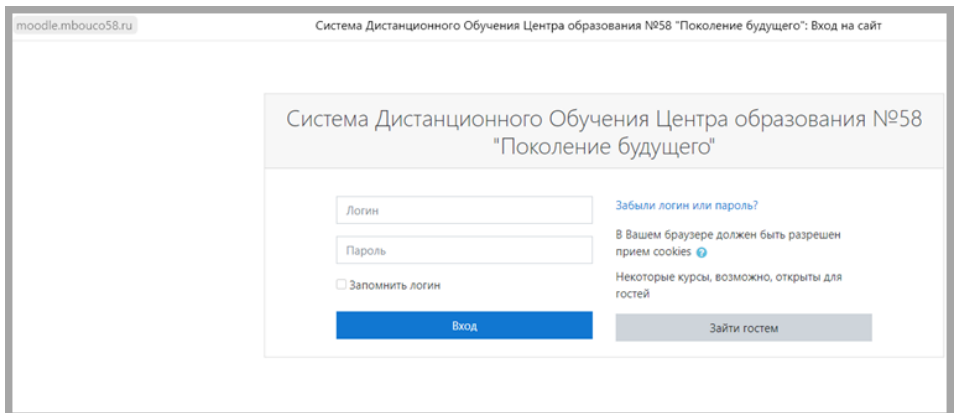

Слева, в окне навигации, выберите пункт «Мои курсы».

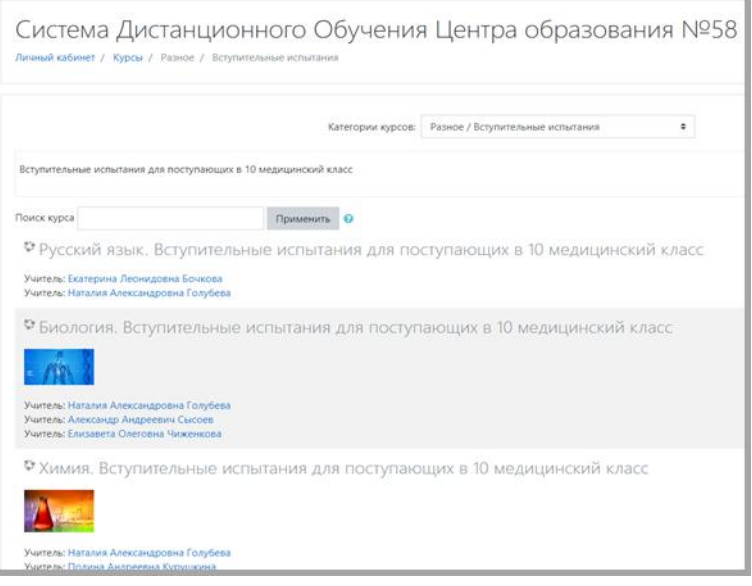

- Нажмите на название курса, на который вас зачислили: «Вступительное испытание для поступающих в 10 медицинский класс».
- Нажмите «Начать попытку (начать тестирование)», когда вы будете готовы, она запустит тестирование и индивидуальный обратный отсчет времени.
- Ответы на задания вписываются в специально отведенное для ответа место без дополнительных символов и знаков.

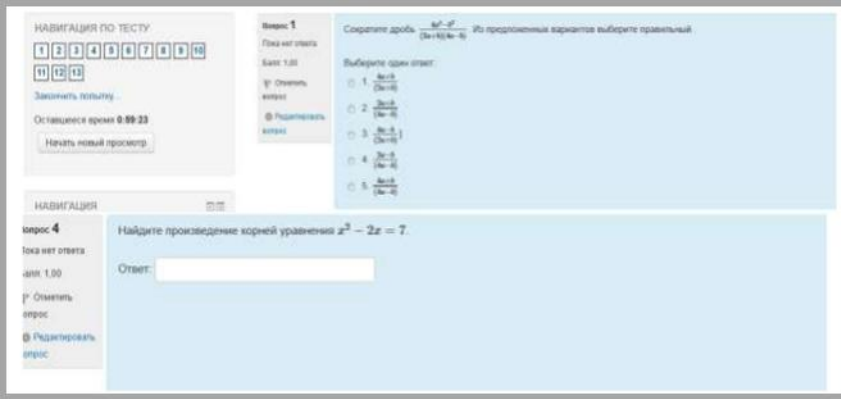

По окончании работы нажмите «Отправить всё и завершить тест».

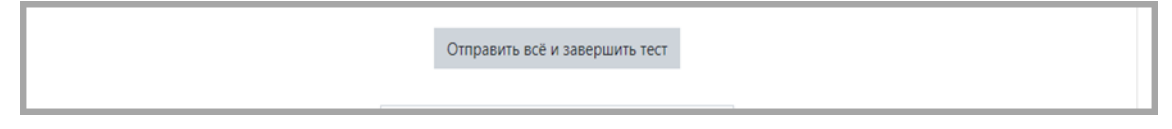

Время выполнения работы: 120 минут, работа состоит из 44 заданий.